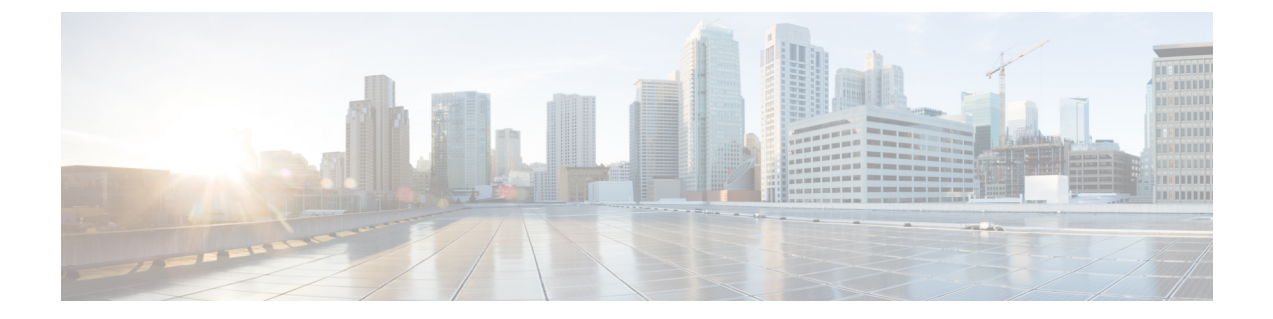

# **IP** マルチキャストに対する **PIM MIB** 拡張 の設定

- IP [マルチキャストに対する](#page-0-0) PIM MIB 拡張について (1 ページ)
- IP [マルチキャストに対する](#page-1-0) PIM MIB 拡張の設定方法 (2 ページ)
- PIM MIB [拡張の設定例](#page-3-0) (4 ページ)
- IP マルチキャストに対する PIM MIB [拡張に関するその他の参考資料](#page-3-1) (4 ページ)
- IP [マルチキャスト向け](#page-4-0) PIM MIB 拡張機能の履歴 (5 ページ)

## <span id="page-0-0"></span>**IP** マルチキャストに対する **PIM MIB** 拡張について

### **IP** マルチキャストに対する **SNMP** トラップの **PIM MIB** 拡張

Protocol Independent Multicast(PIM)は、マルチキャスト データ パケットをマルチキャスト グ ループにルーティングするために使用される IP マルチキャスト ルーティング プロトコルで す。RFC 2934 は、IPv4 用の PIM MIB を定義します。PIM MIB は、Simple Network Management Protocol(SNMP)を使用してユーザがリモートに PIM を監視および設定できるようにする管 理対象オブジェクトを記述したものです。

PIM MIB 拡張では、次の新しいクラスの PIM 通知を導入しています。

- neighbor-change:この通知は、次の条件により発生します。
	- ルータの PIM インターフェイスが(インターフェイス コンフィギュレーション モー ドで **ip pim** コマンドを使用して)無効化、または有効化されている。
	- ルータの PIM ネイバーの隣接関係が失効している(RFC 2934 の定義による)。
- rp-mapping-change:この通知は、自動RPメッセージまたはブートストラップルータ (BSP) メッセージのいずれかが原因で、ランデブー ポイント (RP) マッピング情報が変更され た場合に、発生します。
- invalid-pim-message:この通知は、次の条件により発生します。
- 無効な(\*, G)JoinまたはPruneメッセージがデバイスで受信された(たとえば、パケッ トで指定されたRPがマルチキャストグループのRPでないJoinまたはPruneメッセー ジをルータが受信した場合)
- 無効な PIM 登録メッセージがデバイスで受信された(たとえば、RP ではないマルチ キャスト グループから登録メッセージをルータが受信した場合)

### **PIM MIB** 拡張の利点

PIM MIB 拡張:

- ユーザは、RP マッピングの変更を検出することで、ネットワークのマルチキャスト トポ ロジの変更を確認できます。
- PIM 対応インターフェイスで PIM プロトコルをモニタするトラップが提供されます。
- マルチキャストの隣接関係がマルチキャスト インターフェイスで期限切れになったとき に、ユーザがルーティングの問題を特定するのを支援します。
- ユーザがRP設定エラー(たとえば、Auto-RPなどのダイナミックRP割り当てプロトコル のフラッピングによるエラーなど)をモニタできるようにします。

## <span id="page-1-0"></span>**IP** マルチキャストに対する **PIM MIB** 拡張の設定方法

### **IP** マルチキャストに対する **PIM MIB** 拡張のイネーブル化

IP マルチキャストに対する PIM MIB 拡張を有効にするには、次のタスクを実行します。

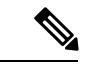

(注)

• pimInterfaceVersion オブジェクトは RFC 2934 から削除されたので、ソフトウェアではサ ポートされていません。

- 次の MIB テーブルは、シスコ ソフトウェアでサポートされていません。
	- pimIpMRouteTable
	- pimIpMRouteNextHopTable

#### 手順の概要

- **1. enable**
- **2. configure terminal**
- **3. snmp-server enable traps pim** [**neighbor-change** | **rp-mapping-change** | **invalid-pim-message**]
- **4. snmp-server host** *host-address* [**traps** | **informs**] *community-string* **pim**

#### 手順の詳細

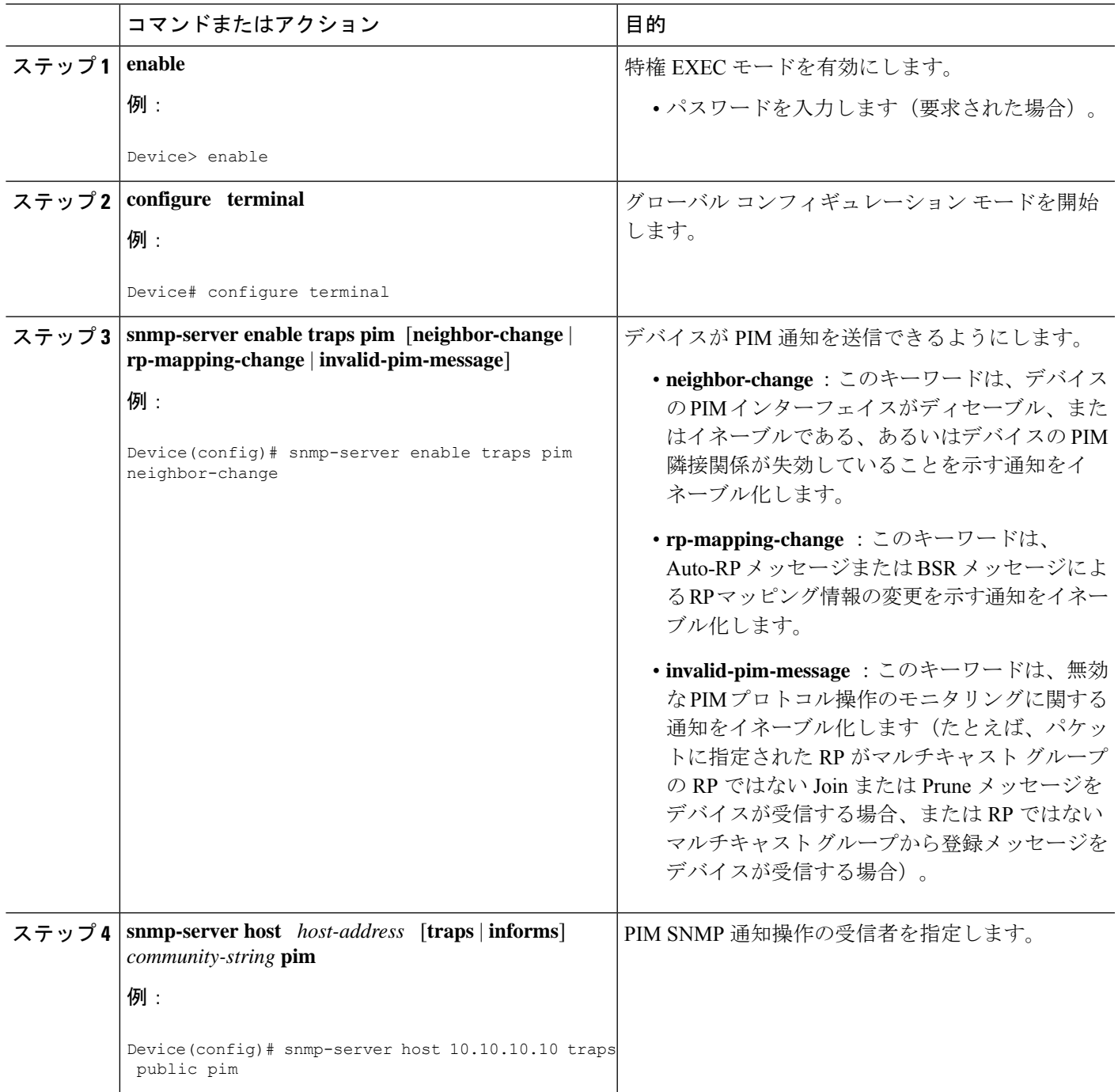

## <span id="page-3-0"></span>**PIM MIB** 拡張の設定例

### **IP** マルチキャストに対する **PIM MIB** 拡張のイネーブル化の例

次の例に、ルータの PIM インターフェイスが有効になっていることを示す通知を生成するよ うにルータを設定する方法を示します。最初の行では、IPアドレスが10.0.0.1のホストにSNMP v2c トラップとして送信されるよう、PIM トラップが設定されます。2 行目では、トラップ通 知の neighbor-change クラスをホストに送信するよう、ルータが設定されます。

```
snmp-server host 10.0.0.1 traps version 2c public pim
snmp-server enable traps pim neighbor-change
interface ethernet0/0
ip pim sparse-mode
```
# <span id="page-3-1"></span>**IP** マルチキャストに対する **PIM MIB** 拡張に関するその他 の参考資料

#### 関連資料

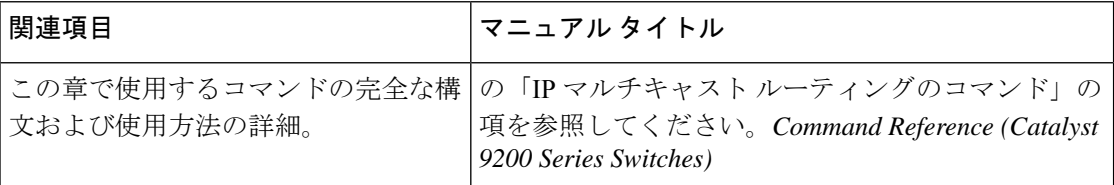

#### 標準および **RFC**

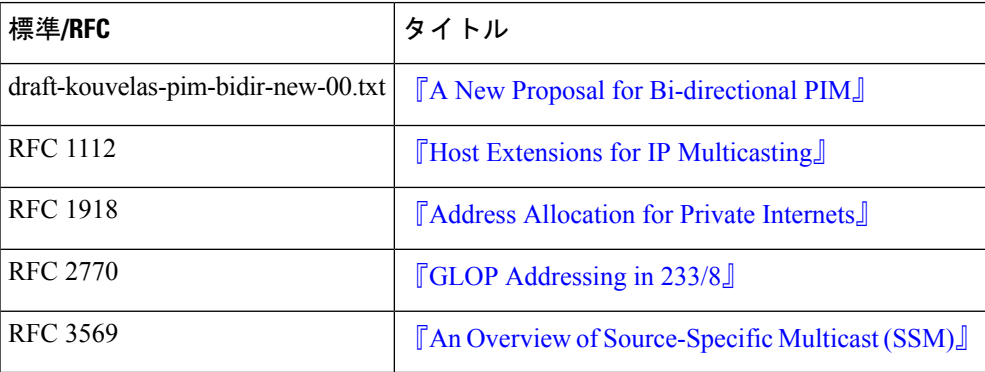

## <span id="page-4-0"></span>**IP** マルチキャスト向け **PIM MIB** 拡張機能の履歴

次の表に、このモジュールで説明した機能に関するリリース情報を示します。この表は、ソフ トウェア リリース トレインで各機能のサポートが導入されたときのソフトウェア リリースだ けを示しています。その機能は、特に断りがない限り、それ以降の一連のソフトウェアリリー スでもサポートされます。

プラットフォームのサポートおよびシスコソフトウェアイメージのサポートに関する情報を検 索するには、Cisco Feature Navigator を使用します。Cisco Feature Navigator にアクセスするに は、[www.cisco.com/go/cfn](http://www.cisco.com/go/cfn) に移動します。Cisco.com のアカウントは必要ありません。

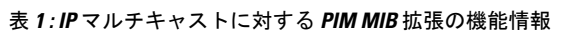

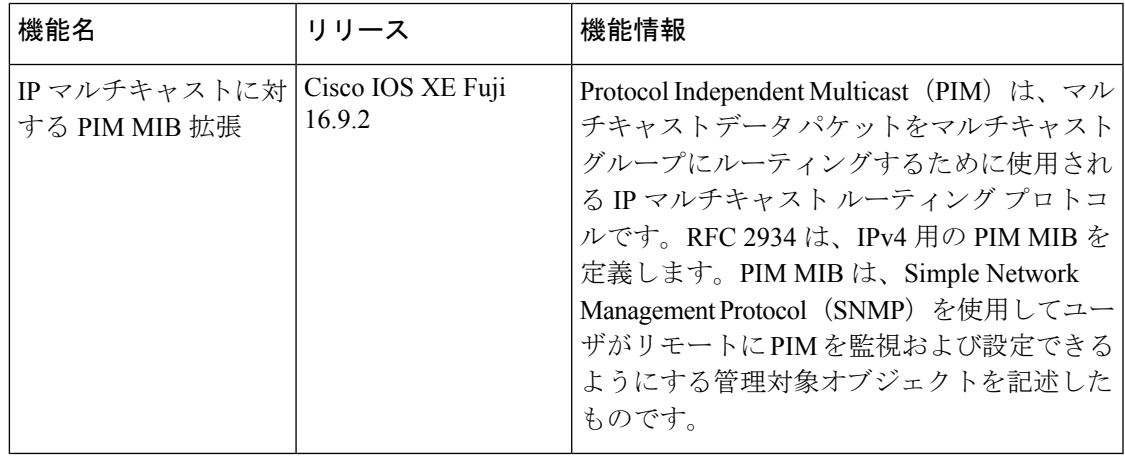

٦